# **FAQ ご利用方法**

### **1. 概要**

本手順書では FAQ のご利用方法についてご説明します。

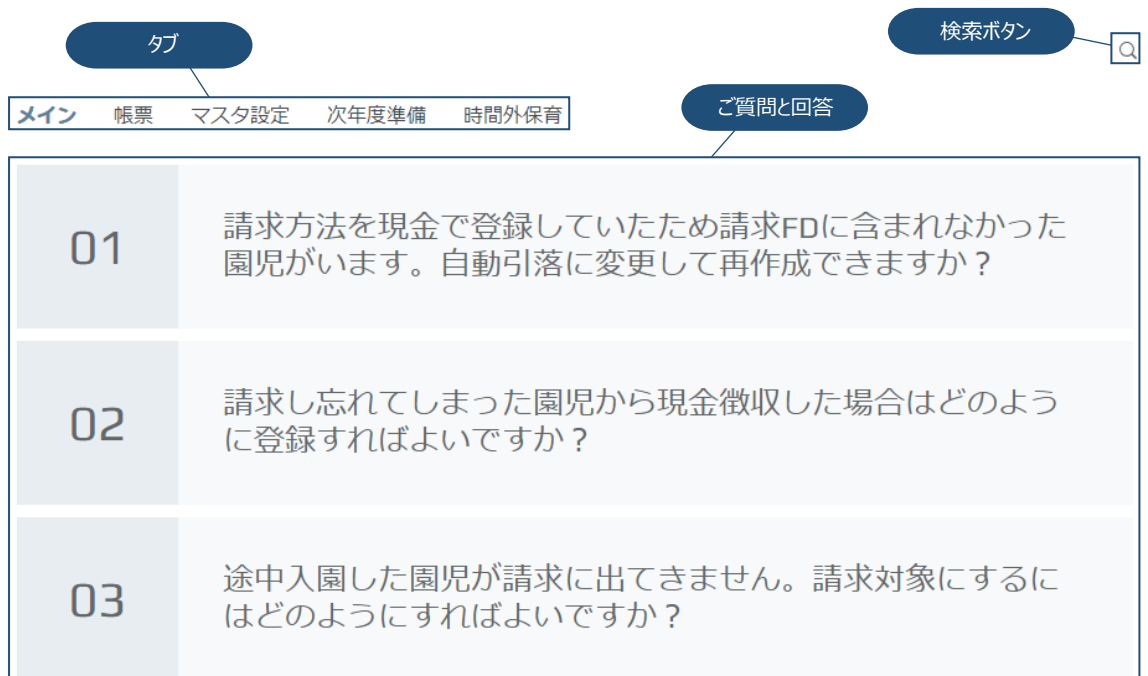

## **2. ご利用方法**

#### **2.1. 回答の表示方法**

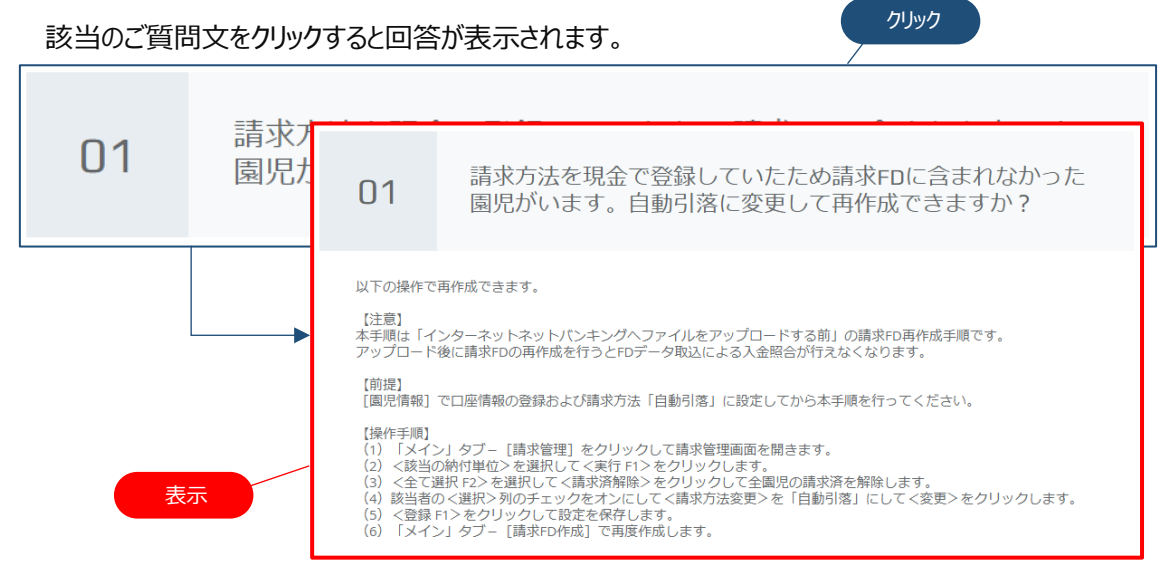

#### **2.2. タブの切替え**

該当のタブメニューをクリックするとタブごとに切り替えることができます。

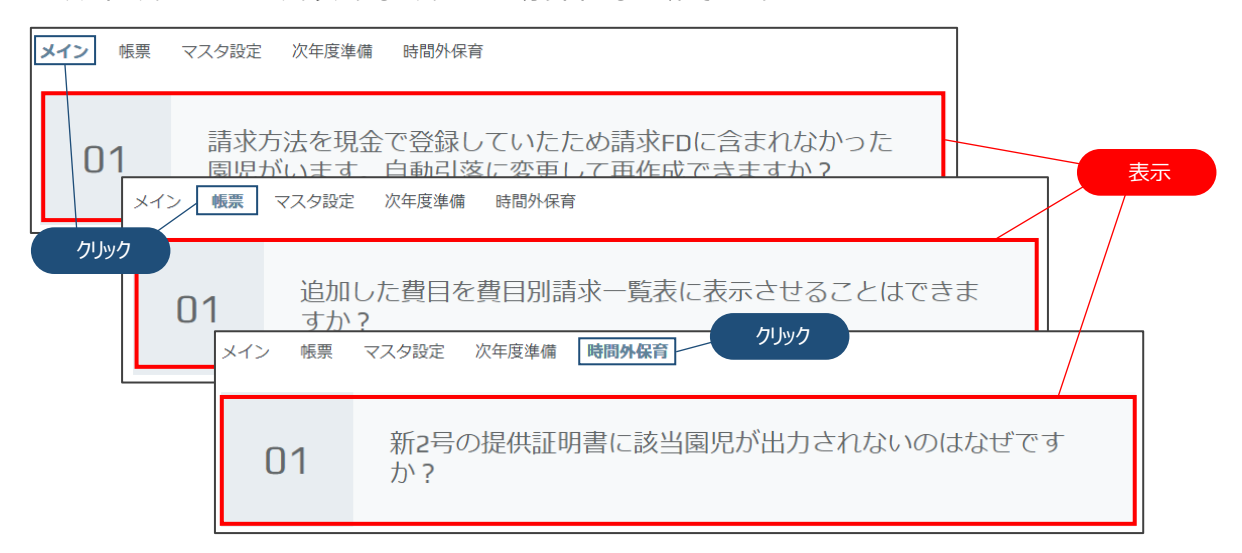

#### **2.3. キーワード検索**

入力

キーワードを入力して検索することができます。 ファイン・ファイン ファイン アクリック  $\overline{\alpha}$ メイン 帳票 マスタ設定 次年度準備 時間外保育 まず方法を狙全で登録していたため請求cnに今主わかかった Q 何かお探しですか? メイン 帳票 マスタ設定 次年度準備 時間外保育 <u>請求方法を租全で登録していたため請求pnに今まれかかった</u> <u>Ý</u> Q 休日設定  $\times$ 表示÷ 検索結果: 休日設定 休日設定はどのようにすればよいですか?  $\Omega$ 1